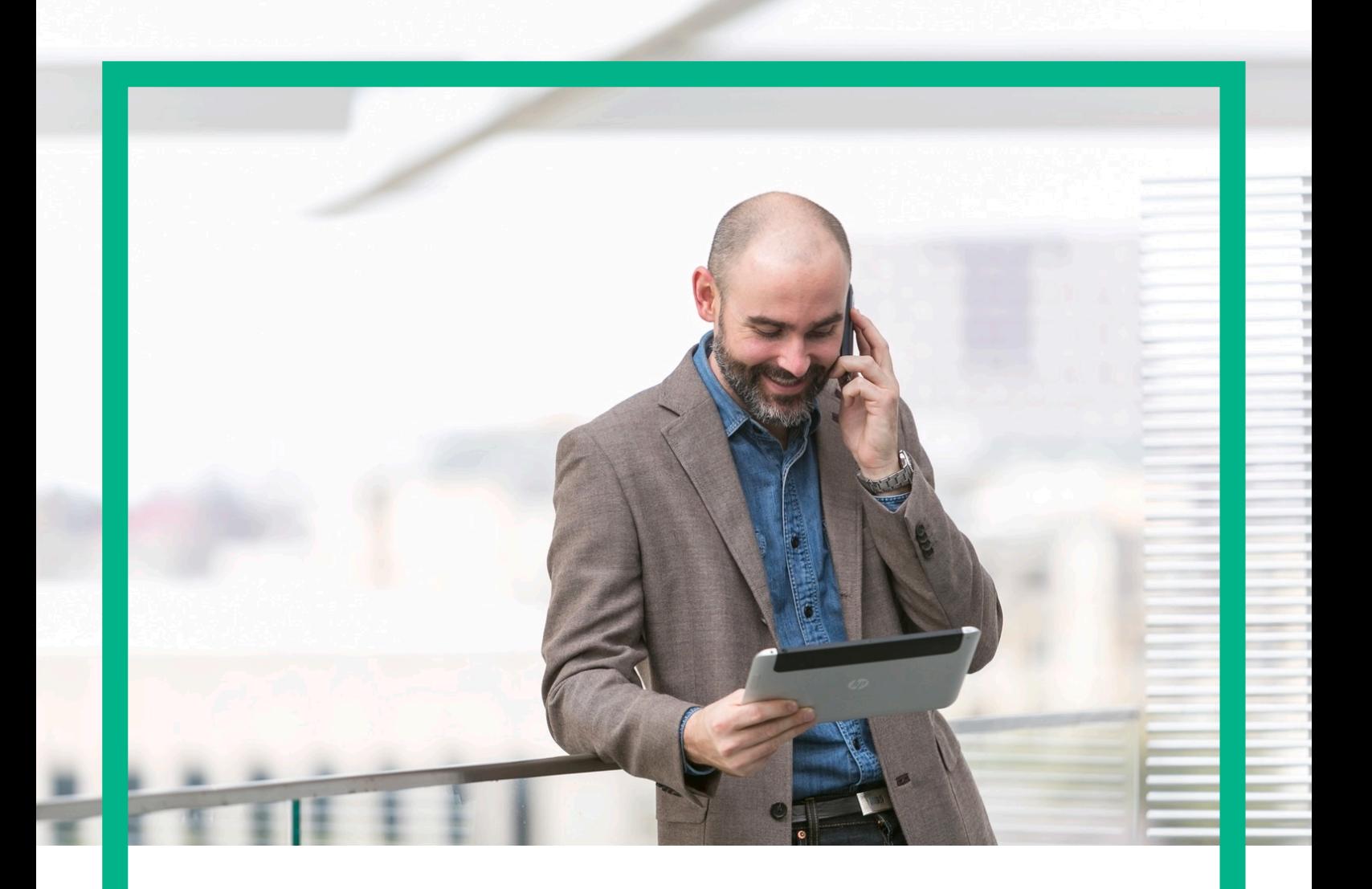

# **HPE NFV Director**

## Release Notes

V4.2 First Edition

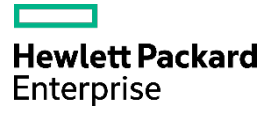

## <span id="page-1-0"></span>**Notices**

#### **Legal notice**

© Copyright 2017 Hewlett Packard Enterprise Development LP

Confidential computer software. Valid license from HPE required for possession, use or copying. Consistent with FAR 12.211 and 12.212, Commercial Computer Software, Computer Software Documentation, and Technical Data for Commercial Items are licensed to the U.S. Government under vendor's standard commercial license.

The information contained herein is subject to change without notice. The only warranties for HPE products and services are set forth in the express warranty statements accompanying such products and services. Nothing herein should be construed as constituting an additional warranty. HPE shall not be liable for technical or editorial errors or omissions contained herein.

Printed in the US

#### **Trademarks**

Linux is the registered trademark of Linus Torvalds in the U.S. and other countries.

Oracle and Java are registered trademarks of Oracle and/or its affiliates.

Adobe®, Acrobat® and PostScript® are trademarks of Adobe Systems Incorporated.

Microsoft®, Internet Explorer, Windows®, Windows Server 2007®, Windows XP®, and Windows 7® are either registered trademarks or trademarks of Microsoft Corporation in the United States and/or other countries.

Firefox® is a registered trademark of the Mozilla Foundation.

Google Chrome® is a trademark of Google Inc.

EnterpriseDB® is a registered trademark of EnterpriseDB.

Postgres Plus® Advanced Server is a registered U.S. trademark of EnterpriseDB.

UNIX<sup>®</sup> is a registered trademark of The Open Group.

X/Open® is a registered trademark, and the X device is a trademark of X/Open Company Ltd. in the UK and other countries.

Red Hat<sup>®</sup> is a registered trademark of the Red Hat Company.

Apache CouchDB, CouchDB, and the project logo are trademarks of The Apache Software Foundation.

Node.js project. Joyent<sup>®</sup> and Joyent's logo are registered trademarks of Joyent, Inc. Neo4j is a trademark of Neo Technology.

VMware ESX, VMWare ESXi, VMWare vCenter and VMWare vSphere are either registered trademarks or trademarks of VMware, Inc. in the United States and other jurisdictions.

## **Contents**

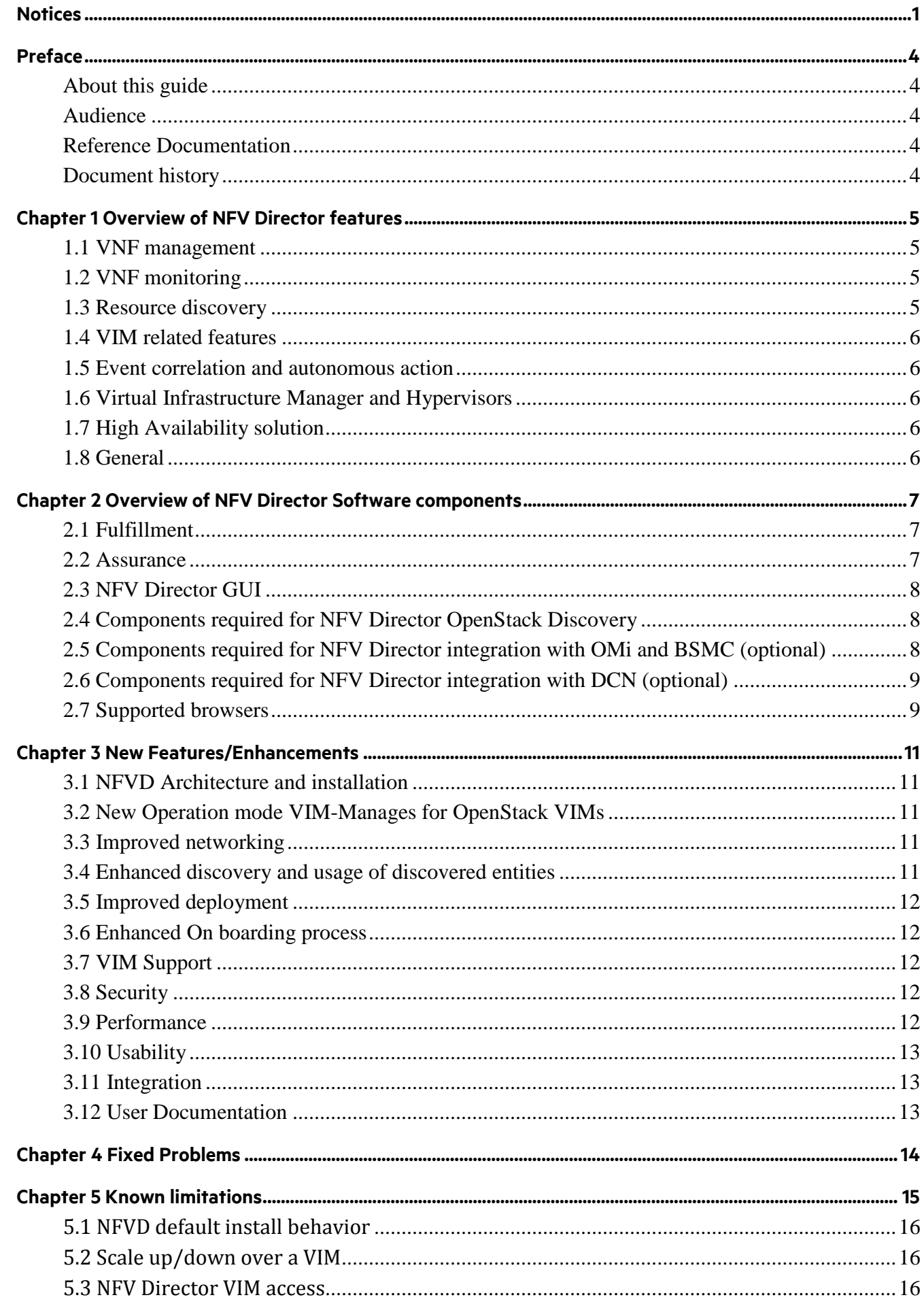

#### Notices 3

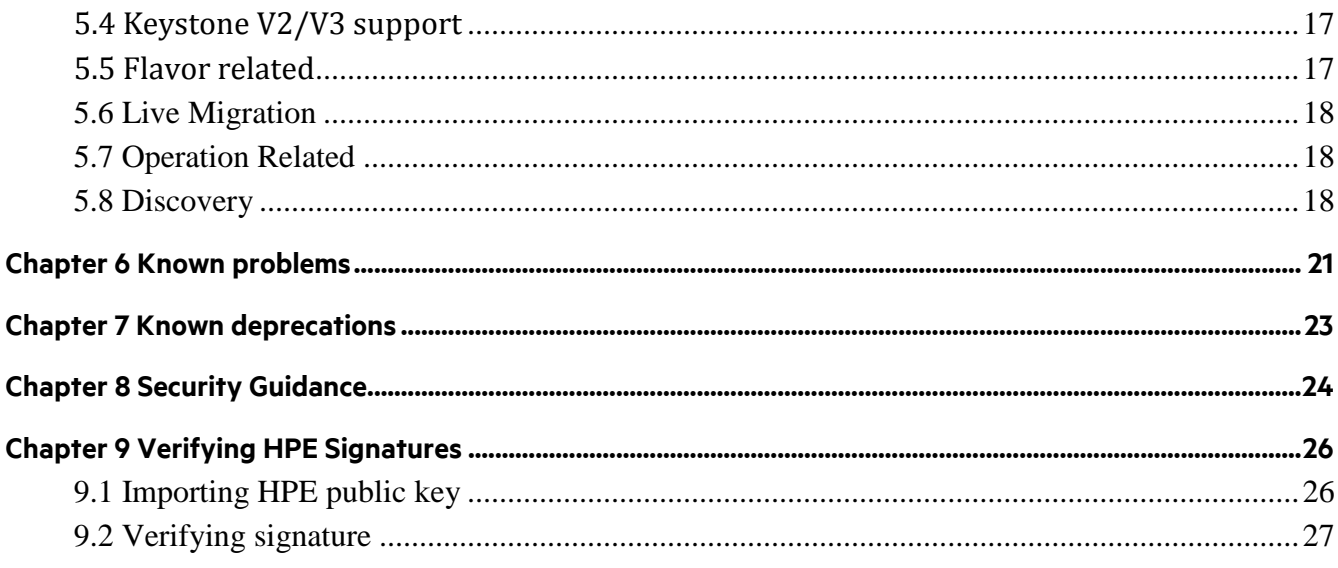

## <span id="page-4-0"></span>**Preface**

## <span id="page-4-1"></span>**About this guide**

The Release Notes describe information related to the HPE NFV Director V4.2 on RHEL 6.6 x86\_64 platform.

NFV Director V4.2 is a minor release that supersedes NFV Director V4.1 minor release and 4.1.1 maintenance release.

## <span id="page-4-2"></span>**Audience**

This Release Notes document is aimed at Product Users, Solution Architects, System Integrators, Solution Developers, and Software Development Engineers.

## <span id="page-4-3"></span>**Reference Documentation**

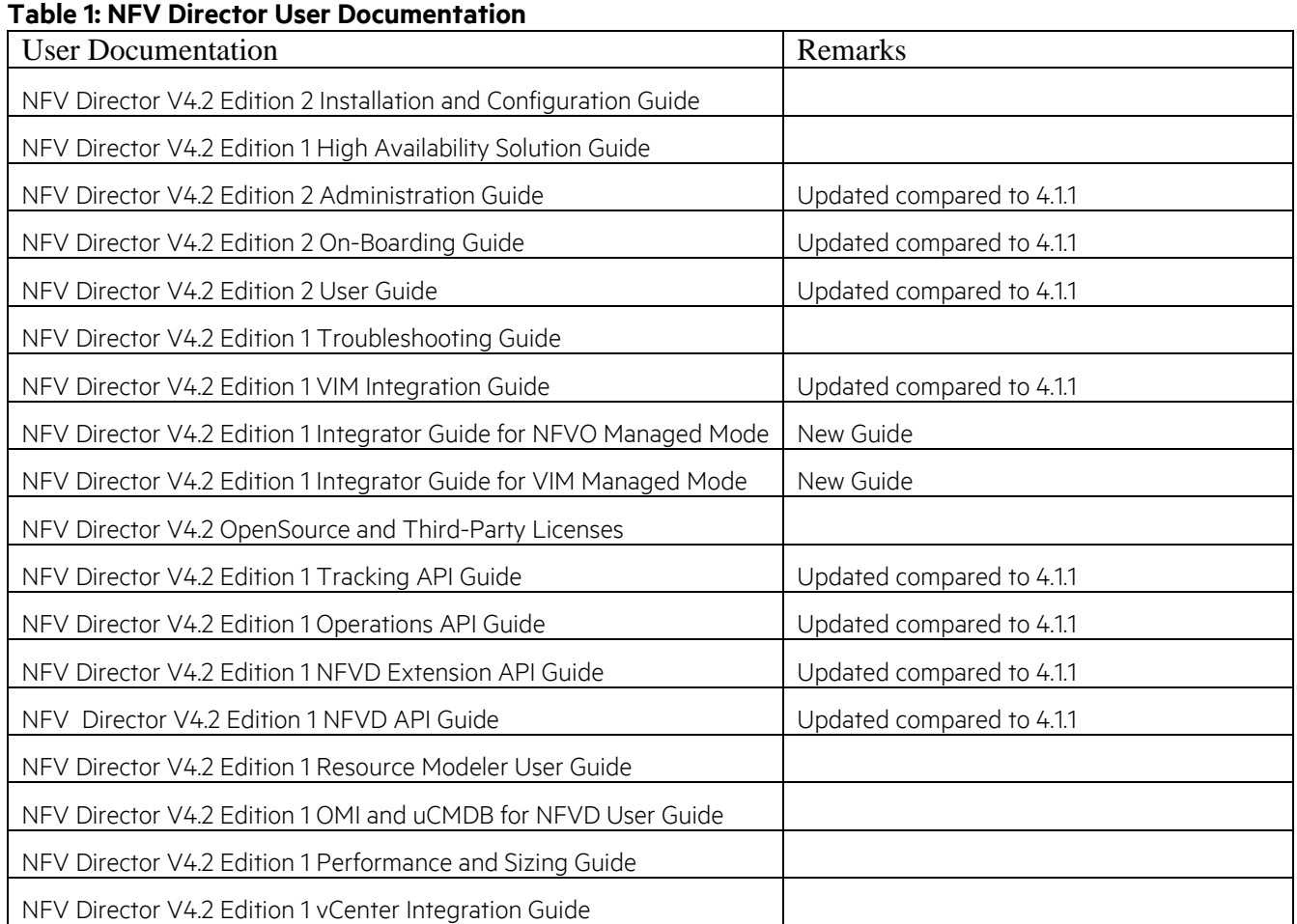

## <span id="page-4-4"></span>**Document history**

#### **Table 2: Document history**

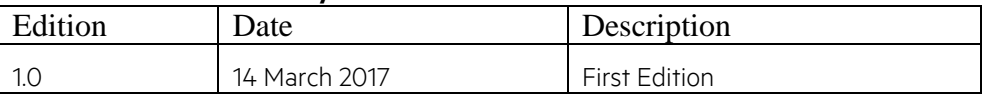

## <span id="page-5-0"></span>**Chapter 1 Overview of NFV Director features**

HPE NFV Director provides a common point to ensure consistent management and behavior of VNFs, regardless of the vendor, enabling each VNF to efficiently run on heterogeneous hardware platforms and virtualization environments.

HPE NFV Director automatically manages the end-to-end services across VNFs.

HPE NFV Director is designed to meet the evolving ETSI specifications for the NFV orchestrator. This orchestrator manages and orchestrates virtual network functions and network services, thus providing a global resource management, and consistently applies global, cross-VNF, and VNF-specific policies.

HPE NFV Director provides orchestration of multi-vendor/multi-version VNFs across multiple Vendor-Version VIMs, multiple sites and multiple organizations providing a single pane of glass to control resource consumption and quota usage.

HPE NFV Director provides true multi tenancy allowing to:

- Manage several VIMs (even different VIM vendors and VIM versions) under the same domain and split the access to them into a hierarchy of Organization - Virtual Datacenters and VNF Groups
- Manage VIM hierarchy of regions and availability zones (when the VIM is OpenStack)
- Manage several VNF descriptors (even different VNF vendors and VNF versions) under the same domain and split the access to them into a hierarchy of Organization - Virtual Datacenters and VNF Groups
- Manage several Networks manage by different VIMs (even different networking modules of each VIM) through the use of ETSI Virtual Links
- Manage several Images manage by different VIMs (even different image modules of each VIM)
- Manage several Flavors manage by different VIMs (even different compute modules of each VIM),
- <span id="page-5-1"></span>• Multiple levels of users, roles and permissions to allow an efficient control over multitenancy and visibility.

#### **1.1 VNF management**

- Supports deploying VNF with custom extensions.
- Supports VNF Descriptor by using internal OpenXML-based format.
- Supports import / export of VNF TOSCA (Taker based) Descriptor
- Supports affinity rules (must, must not) on VNF placement—Extensible to support other policies and policies on other objects.
- Supports multiple versions of the same VNF—Extensible to automatically update existing instances.

#### <span id="page-5-2"></span>**1.2 VNF monitoring**

This module provides the following features:

- Automatic monitoring VNFs, and NFV compute infrastructure with correlation across end-to-end NFV topology.
- Automation rules for actions such as scale-in, scale-out, scale-up, and scale-down.
- Configurable and extensible set of pre-defined monitoring templates.
- Extensible to monitor virtual and physical network infrastructure.
- Easy to add or customize monitoring of any SNMP source.
- Extensible complex monitoring rules and thresholds.

### <span id="page-5-3"></span>**1.3 Resource discovery**

Discovery supports the following features:

- Automatic discovery of available resources in a DC.
- Periodic reconciliation in order to track updates to resources.
- Refresh operation of selected resources.

### <span id="page-6-0"></span>**1.4 VIM related features**

VIM supports the following features:

- Affinity and anti-affinity rules through the use of resource pools.
- Multi-vendor, multi-type VIM through plug-in adaptors. The adaptors can augment VIM capabilities.
- Support both NFVO managed and VIM managed modes.

### <span id="page-6-1"></span>**1.5 Event correlation and autonomous action**

The event correlation and autonomous action supports the following features:

- Extensible to correlate events from different sources (VNFM, EMS, Physical resources) and take Automatic actions.
- Configurable simple automated actions (like scale-out if CPU > 80).
- Extensible more complex physical-to-virtual topology-based automated actions.

### <span id="page-6-2"></span>**1.6 Virtual Infrastructure Manager and Hypervisors**

The NFV Director supports through a plug-in extension, any type of VIM and even direct connectivity to hypervisor, although the preferred way (provided out-of-the-box) are any OpenStack VIM.

The NFV Director provides an OpenStack southbound interface (Kilo version) that can interface any VIM for supporting that interface.

The NFV director is out-of-the-box multi VIM and selects the VIM depending on the server the VM has been assigned to.

Following Virtual Infrastructure Manager and hypervisors are supported:

- HPE Helion OpenStack Carrier Grade 2.0, including DCN (Nuage 3.2.x)
- OpenStack Kilo, Liberty and Mitaka
- RedHat OpenStack 8.0
- VMWare vCenter 5.5

### <span id="page-6-3"></span>**1.7 High Availability solution**

<span id="page-6-4"></span>NFV Director provides reference implementation for deploying NFV Director in High Availability mode. For more details, refer to the NFV Director V4.2 High Availability Solution Guide.

### **1.8 General**

- Northbound APIs allow Integration with existing OSS.
- Lifecycle Management Notifications available for external subscription

## <span id="page-7-0"></span>**Chapter 2 Overview of NFV Director Software components**

<span id="page-7-1"></span>This chapter provides overview of various software components of the NFV Director. For further details on various software components, refer to NFV Director Troubleshooting Guide "Verifying various product versions".

### **2.1 Fulfillment**

The following table lists the various software components that comprise NFV Director Fulfillment.

#### **Table 3: NFV Director Fulfillment**

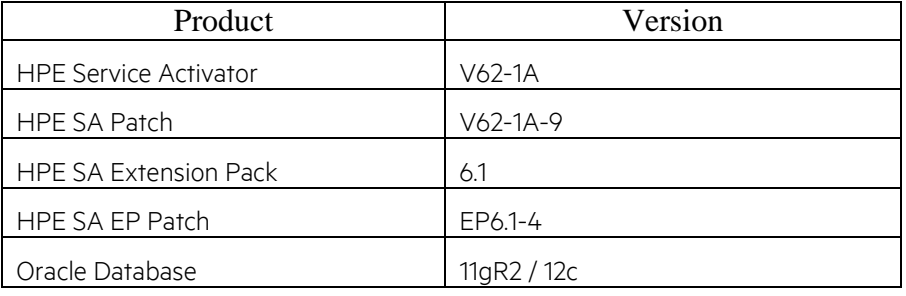

<span id="page-7-2"></span>**NOTE:** l≞

Oracle Database is not included in NFV Director software release. It is mandatory to have Oracle Database.

### **2.2 Assurance**

#### **Table 4: NFV Director Assurance Gateway**

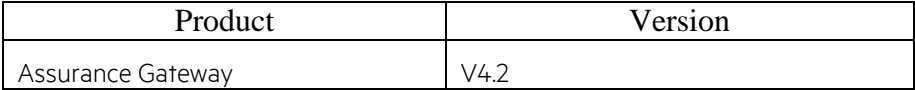

#### **Table 5: NFV Director UCA Automation**

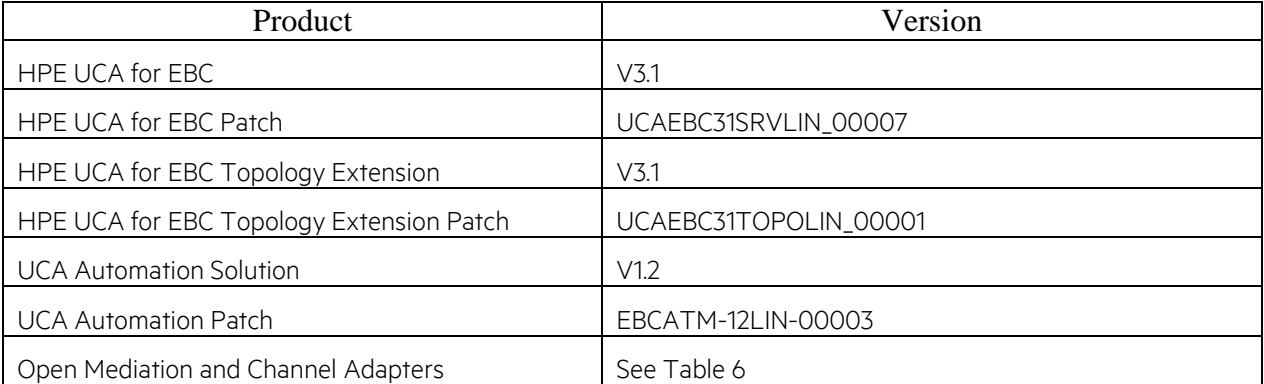

#### <span id="page-7-3"></span>**Table 6: NFV Director Open Mediation and Channel Adapter**

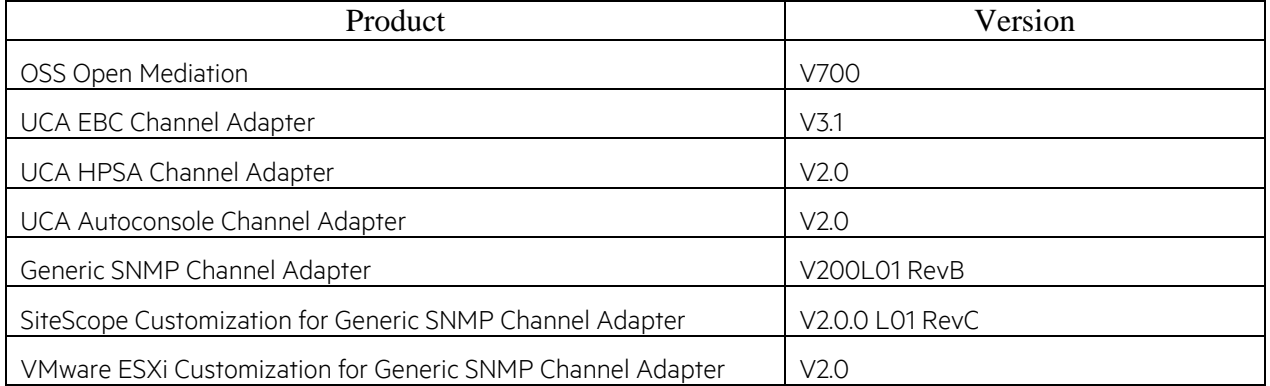

#### **Table 7: NFV Director SiteScope**

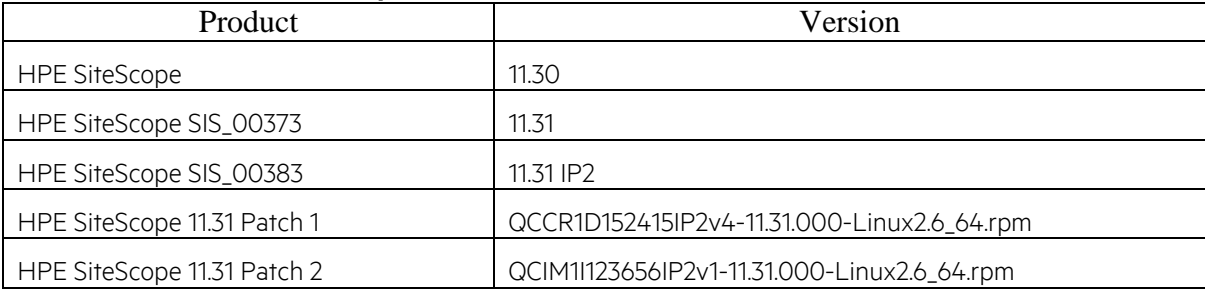

## <span id="page-8-0"></span>**2.3 NFV Director GUI**

#### **Table 8: NFV Director GUI**

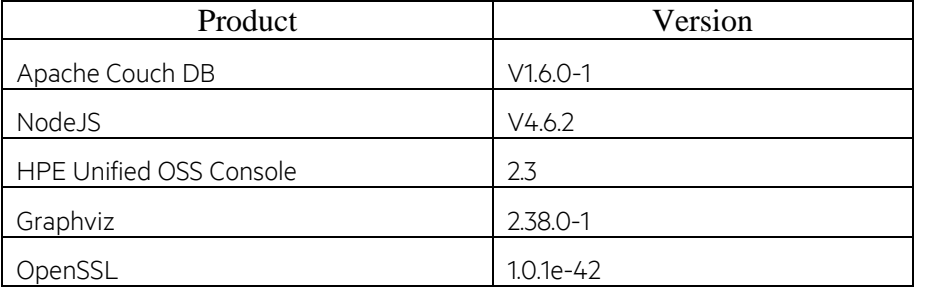

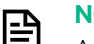

#### **NOTE:**

Apache Couch DB as well as Graphviz are not included in NFV Director software release. It is mandatory to have both Apache Couch DB and Graphviz.

## <span id="page-8-1"></span>**2.4 Components required for NFV Director OpenStack Discovery**

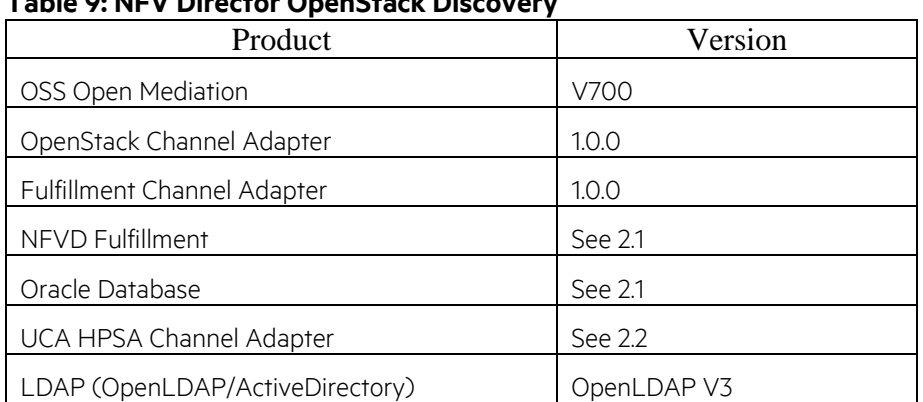

#### **Table 9: NFV Director OpenStack Discovery**

## <span id="page-8-2"></span>**2.5 Components required for NFV Director integration with OMi and BSMC (optional)**

#### **Table 10: NFV Director integration with OMi and BSM Connector**

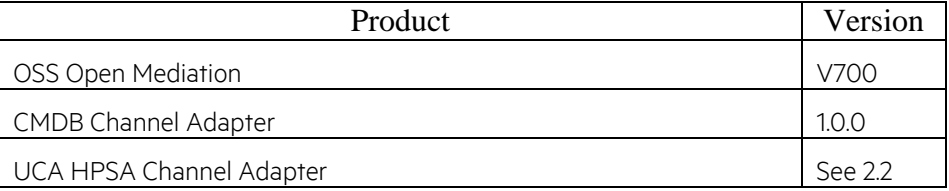

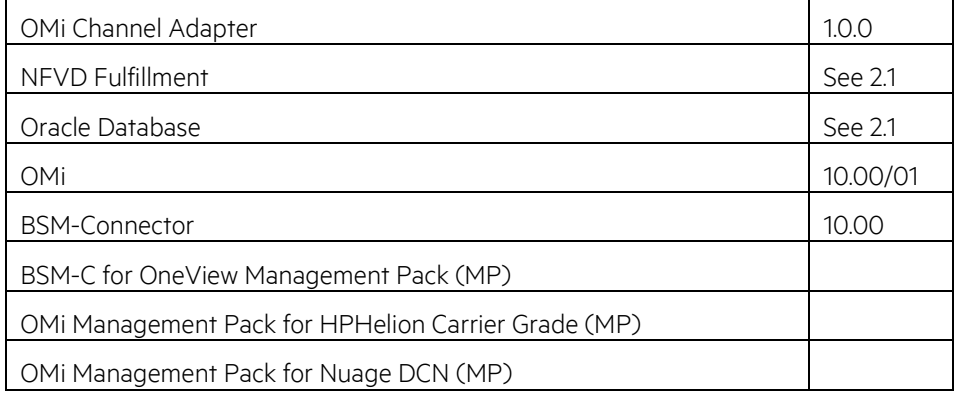

## <span id="page-9-0"></span>**2.6 Components required for NFV Director integration with DCN (optional)**

同

圄

**NOTE:** NFV Director was validated with Alcatel-Lucent Nuage DCN, V3.2.1.1.

**NOTE:** Table "NFV Director Networking" is provided to indicate the NFVD software component requirements for integration with DCN.

#### **Table 11: NFV Director Networking**

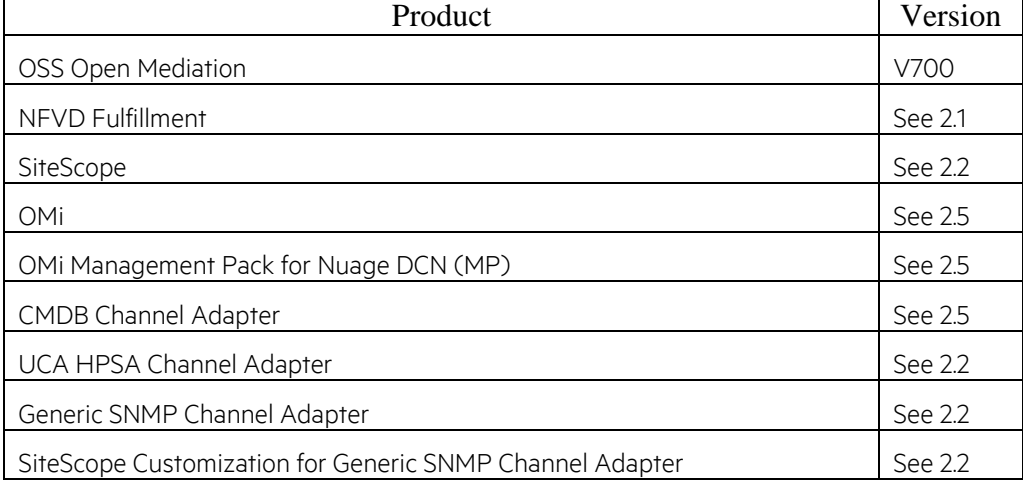

### <span id="page-9-1"></span>**2.7 Supported browsers**

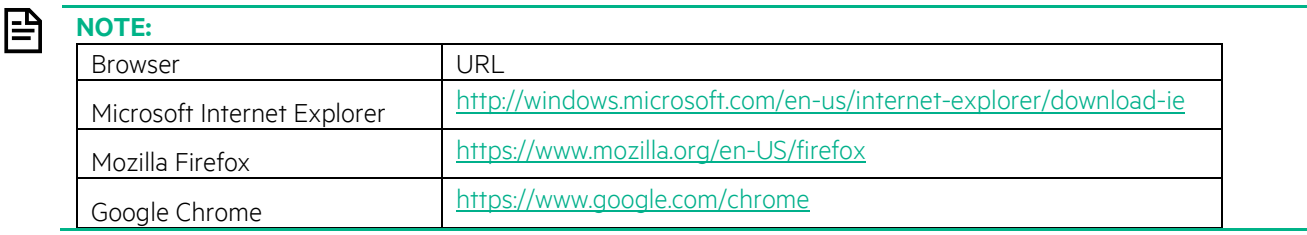

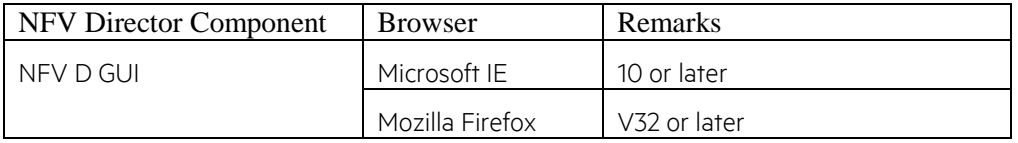

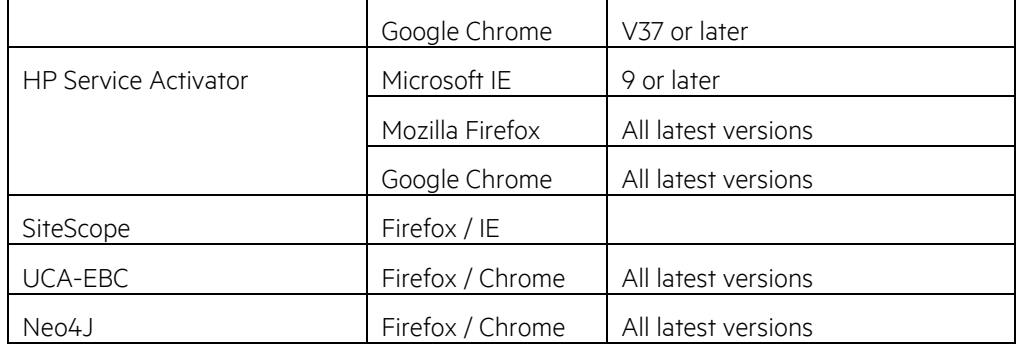

## <span id="page-11-0"></span>**Chapter 3 New Features/Enhancements**

## <span id="page-11-1"></span>**3.1 NFVD Architecture and installation**

- Automatic installer for NFV Director High Availability setup.
- An audit tool to count the number of objects managed by NFVD
- Oracle 12c is supported
- NFVD can be installed on the baremetal hardware.
- <span id="page-11-2"></span>• NFVD architecture supports Geo Redundancy setup.

## **3.2 New Operation mode VIM-Manages for OpenStack VIMs**

In several customer there exist the need to orchestrate VIMs without the need of being admin and even use only the public URLs of OpenStack (as maybe admin ones are even out of reach of the orchestrator). As an answer for that need VIM-Manages mode is introduced in this version to delegate some actions (like create tenants / Flavors / images / even networks) to the OpenStack admin users and just make use of those items once discovered

- NFV Director is able to mark each Datacenter, Organization, VDC and VNF Group as NFVO-Manages or VIM-Manages.
- In VIM-Manages mode NFVD can be configured to use a member user and to attack the public URLs of OpenStack and delegate several operations to the VIM admin (like creating flavors or select the concrete server to deploy the VMs)
- In VIM-Manages mode it is possible to add OpenStack tenants to an already deployed VDC (of course the organization / VDC / VNF group and DC need to be VIM manages)
- In VIM-Manages the placement of the Virtual machines is delegated to the VIM intelligence improving the deployment speed.
- <span id="page-11-3"></span>In VIM-Manages it is also possible to keep adding projects to an already deployed VDC or VNF Group

## **3.3 Improved networking**

- Import existing private OpenStack networks into a single NFVD Virtual Link (VDC scope)
- Import existing shared OpenStack networks into a single NFVD Virtual Link (Organization or Domain scope)
- Add existing OpenStack networks to an already deployed VLINK
- Restrict the access of a shared VLINK to only the VDCs of the same organization preventing other VDCs to access a network even if it is shared at OpenStack level
- <span id="page-11-4"></span>• Deploy a VNF with OpenStack security groups and rules

## **3.4 Enhanced discovery and usage of discovered entities**

- Use and operate from NFV Director GUI the OpenStack project, Networks, images, flavors and security groups
	- o If those entities are created manually over the VIM NFV Director is now not only able to discover them but also to manage and visualize them
- Able to re-use already created security groups, images or flavors if they are already present on the VIM
- Able to trigger discovery process from the GUI
- Discovery progress can be tracked from the GUI
- Refresh the discovery of each individual item to speed the discovery time of the manually created items
- Restrict the refresh to a region / tenant to speed even more the refresh operation
- Cancellation of on-going discovery.

## <span id="page-12-0"></span>**3.5 Improved deployment**

- Deploy a VNF with security groups and make use of the already existing ones
- Deploy a VNF specifying a concrete flavor or create it on the fly
- Deploy on any cinder type and track the usage on the default external storage quota
- <span id="page-12-1"></span>• Ephemeral disk is supported at VNF design time

## **3.6 Enhanced On boarding process**

- Design a VNF with security groups and security rules on the VNF designer
- Design a VNF with an OpenStack discovered image
- Design a VNF with an OpenStack discovered flavor
- Design a VNF with any cinder type
- Design form the GUI a VNF with one monitor and several conditions and action attached to the same monitor
- <span id="page-12-2"></span>• TOSCA descriptor import and export capabilities has been added to the VNF design process

## **3.7 VIM Support**

- Thanks to the VIM-Managed mode NFVD can be configured to manage VIMs using only a member user (of course delegating to the VIM some admin responsibilities)
- Deploy cinder volumes using any cinder type although by default only the 5 predefined types will be controlled by the quota allowance
- Red Hat OpenStack V8 has been validated to work with NFVD
- Mitaka OpenStack has been validated to work with NFVD
- Liberty OpenStack has been validated to work with NFVD
- Vmware Vcenter V5.5 has been validated to work with NFVD
- Deploy on Vcenter based infrastructure using shared disk is now possible from deployment and discovery perspective
- Image uploaded from NFVD Image and conversion to OVF is supported over Vcenter based Infrastructure.
- <span id="page-12-3"></span>• Heal, scale in / out operations over Vcenter based infrastructure is now supported

## **3.8 Security**

- VIM Passwords are encrypted
- User/password creation/modifications communication is encrypted
- NFVD has adopt banking policy about user passwords and every time user password is created or updated a 'one-time use URL' email is sent to the user to avoid man in the middle attacks
- Product documentation has been improved to document to different levels of security can be stablished on northbound / south bound or intra modules communication
- NFVD can be configured to access only public URLs of the VIM if it is running on VIM-Manages mode
- Keystone V3.0 is supported and you can work as well with the default domain using the unscoped calls.
- <span id="page-12-4"></span>Https can be configured in the northbound interfaces or in the southbound interfaces.

## **3.9 Performance**

- VDC manager display and refresh time has been improved
- Browser screen display time has been improved
- VNF deployment and scale-in/out performance has been improved in all modes
- VNF quota and resource assignment task are delegated to the VIM on the VIM-manages mode
- <span id="page-13-0"></span>• Discovery has been improved and it is possible to refresh individual items (one datacenter, only the project, only the networks, etc ...)

### **3.10 Usability**

- A dedicated screen for discovery management has been added for the domain users so they can trigger, enable , disable, schedule and see the progress of discovery processes
- A dedicated screen to list OpenStack discovered items within a single datacenter has been added for the domain users to be able to track and manage all the discovered items
- Design of VNF has been improved to allow better design of monitors allowing now to add as many conditions and actions you want to a single monitor
- Design of VNF has been improved to allow usage of discovered images and flavors so the user does not need to write the names but it can select from the available list
- <span id="page-13-1"></span>• Design of VNF has been improved to allow usage of any type of cinder type

### **3.11 Integration**

- NFVD V4.2 intermediate sprints have been extensible validated by HPE NFVD Global Practice in the first ETSI Plugtest event ( [http://www.etsi.org/news-events/events/1104-1st-nfv-plugtests\)](http://www.etsi.org/news-events/events/1104-1st-nfv-plugtests) integrating several Networks services from different VNF vendors against different VIMs versions and vendors at the SAME time.
	- o At ETSI Plug test HPE NFV Director has been the only one able to interface OpenStack VIMs and Vcenter Based VIMs.
- Important features have been IP captured, productized and enhanced from NFVD Global Practice work at Verizon and those are now part of the product, like security groups , security groups design, network and flavor discovery

### <span id="page-13-2"></span>**3.12 User Documentation**

Following are the new User Documents introduced in in NFV Director V4.2

- NFV Director V4.2 High Availability Solution Guide replaces NFV Director V4.1.1 Edition 1 High Availability Installation and Configuration Guide.
- NFV Director V4.2 Integrator Guide for NFVO Managed Mode
- NFV Director V4.2 Integrator Guide for VIM Managed Mode

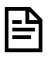

**NOTE:** vCenter Resource Modeler Guide is deprecated; replaced by vCenter Integration Guide.

<span id="page-14-0"></span>NFV-D V4.2 fixes the following problems:

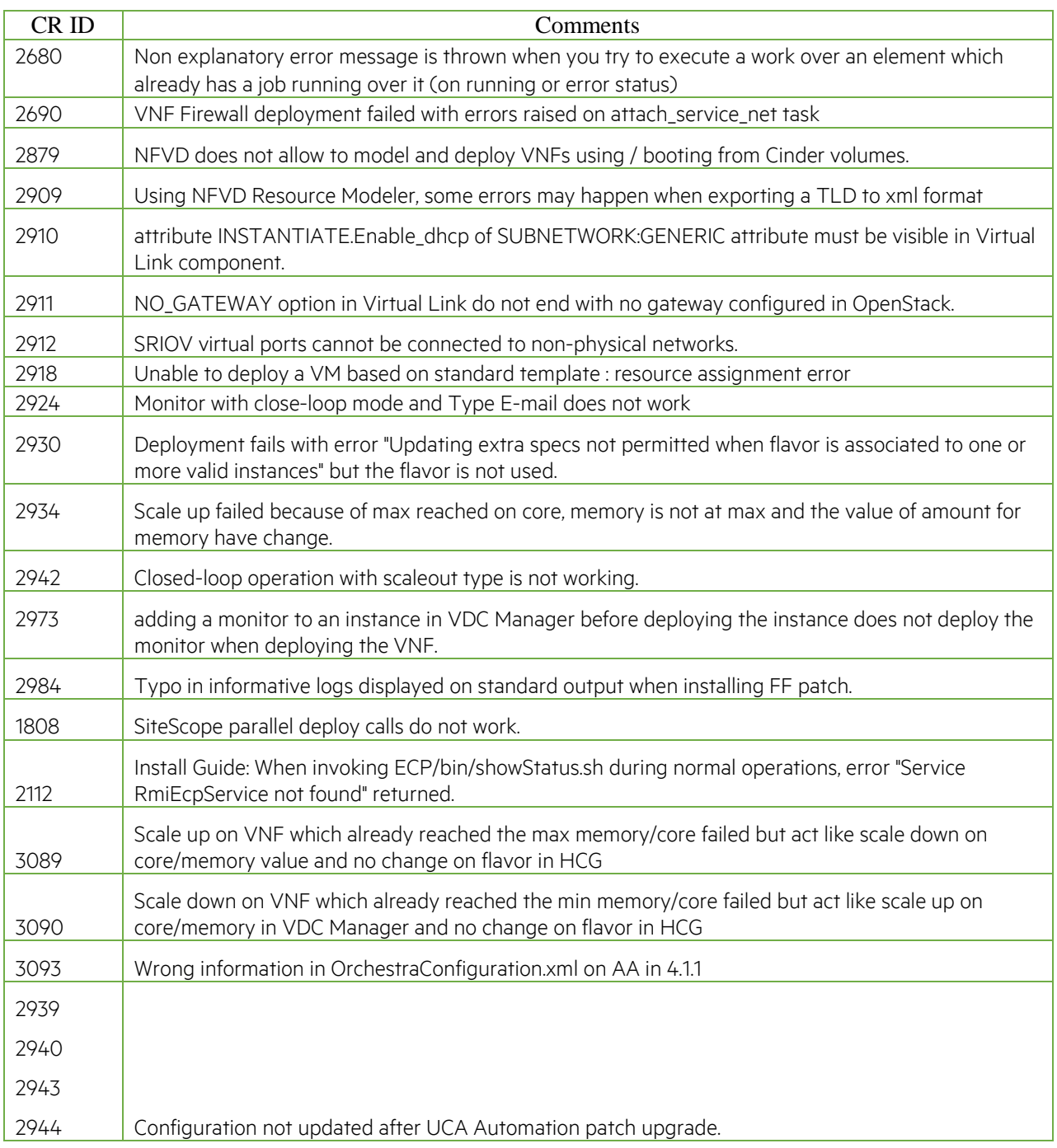

# <span id="page-15-0"></span>**Chapter 5 Known limitations**

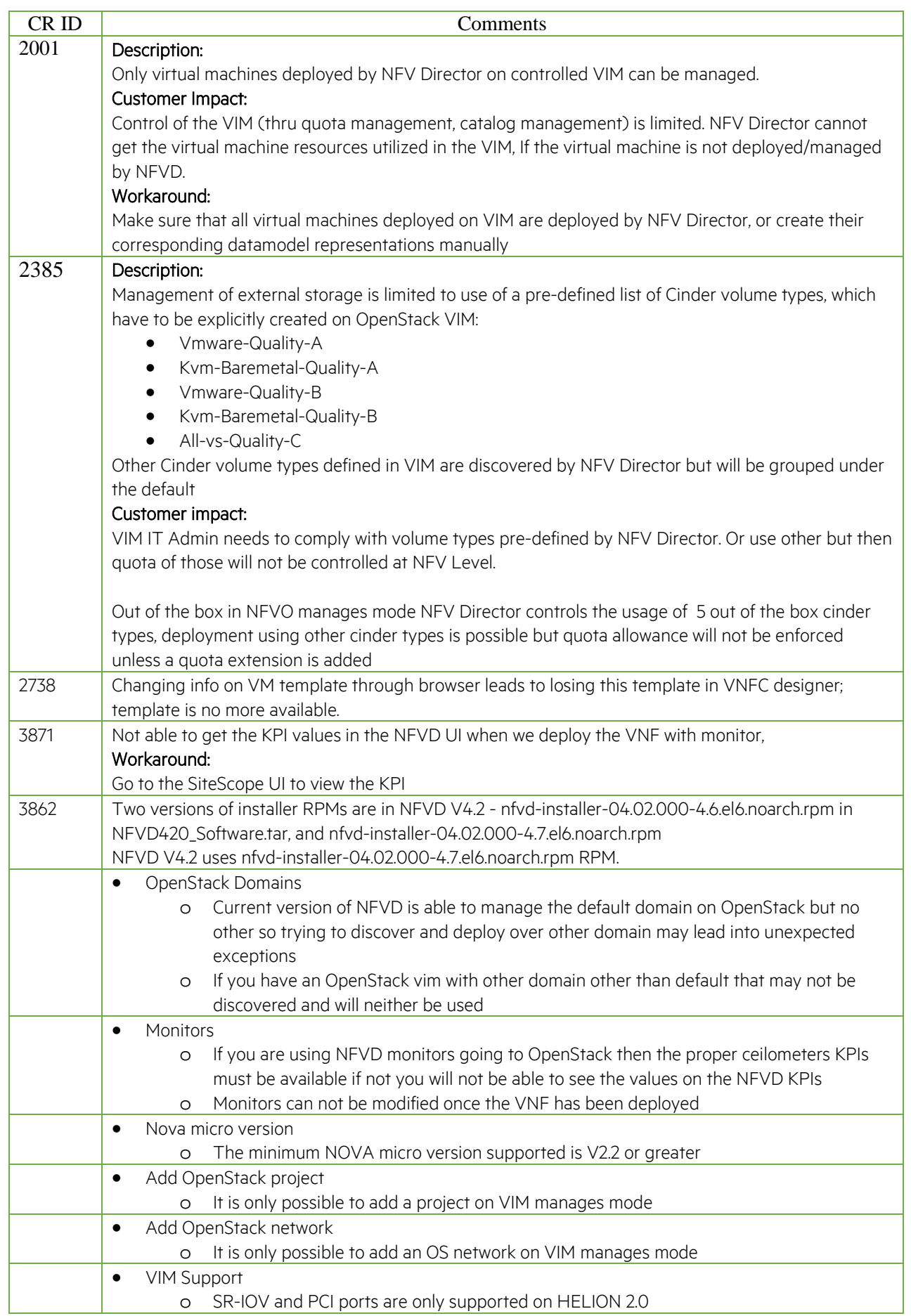

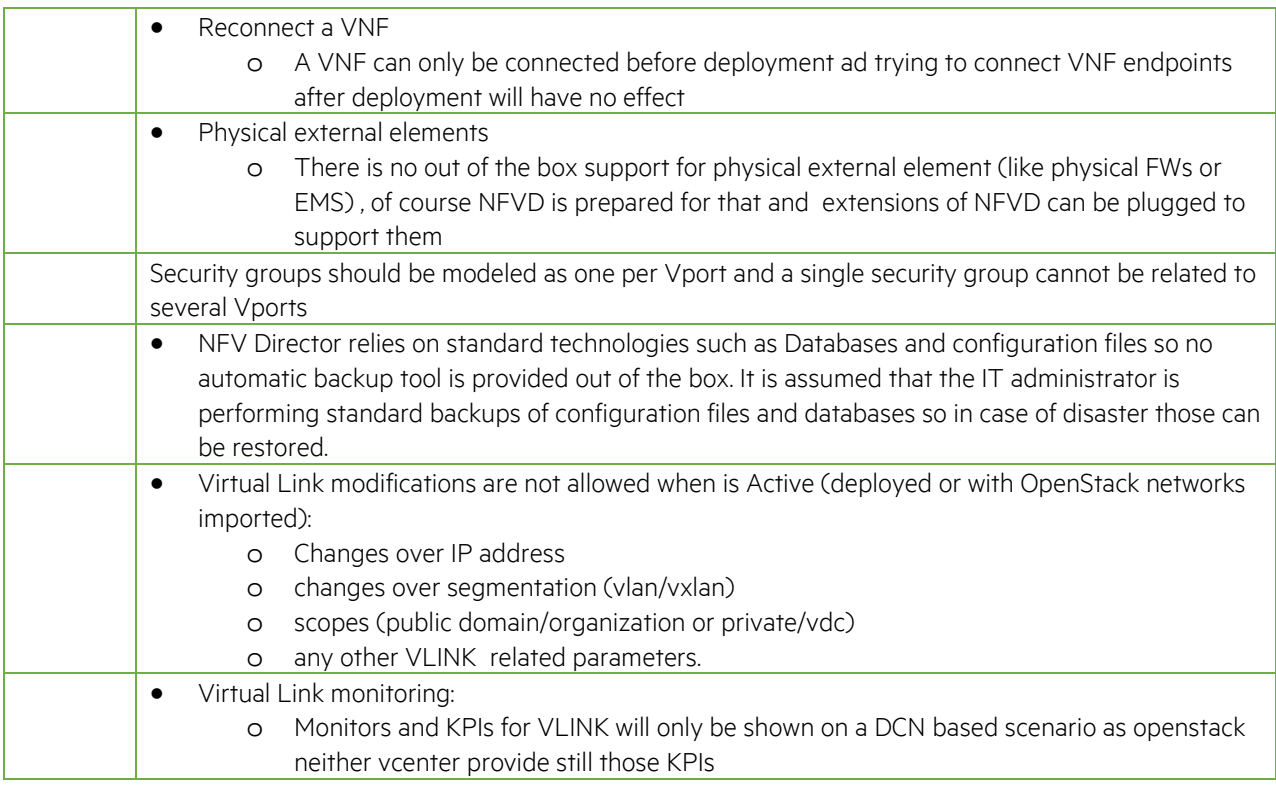

## <span id="page-16-0"></span>5.1 NFVD default install behavior

- NFV Director is installed by default using IPV4 if IPV6 is needed then a translator proxy is needed
- <span id="page-16-1"></span>• NFV Director is installed by default as HTTP so if HTTPs is needed either a proxy or manual changes on NFVD configuration is needed

## 5.2 Scale up/down over a VIM

- In order to use this feature you must be sure that your VIM support the resize on the same host (that not always is configured to true by default)
	- o grep allow\_resize\_to\_same\_host /etc/nova/nova.conf allow\_resize\_to\_same\_host=True
- <span id="page-16-2"></span>• Also take into consideraion that most of the vims perform that operation with a reboot of the VM (one exception is HPE HCG that can perform a live scale / up / down over certain scenarios)

## 5.3 NFV Director VIM access

- NFV Director assumes connectivity to public and admin URLs of the VIM (regardless if you are using VIM-Manages or NFVO-Manages, regardless the OpenStack user you configure in NFVD to access the VIM)
- Default installation used admin URLs for every operation
- If VIM-Managed is going to be used then it can be reconfigured so non admin operations uses only public URLs
	- o you can do this by configuring global NFVD to access public URLs by default and force only the operations that need admin to use admin URL
	- o you can do this by as well configuring global NFVD to admin public URLs by default and force only the operations that does not need admin to use pubic URL
- NFV Director has a global flag to use for all the platform admin or public URLs,
- There is a flag per VIM to force the VIM to use public or admin
- There exist as well a last flag per operation that can enforce by operation but it will still be common along all the platform. The operation flag configuration cannot be different for two VIMs managed by the same NFV director installation
- In VIM Manages the user defined at OpenStack (even if member user) MUST be admin of the projects it has access to if not operations like create Vports will fail making a VM deployment to fail

## <span id="page-17-0"></span>5.4 Keystone V2/V3 support

- NFV Director supports keystone V2
- NFV Director supports keystone V3.0 with scoped method on the default domain or unscoped method. Depends which method return the endpoint you could configure properly the OpenStack.properties file with:

o Scoped method

```
authenticationJson={ \"auth\": { \"identity\": { \"methods\": [ \"password\" ], 
\"password\": { \"user\": { \"domain\": { \"name\": \"${DOMAIN}\" }, \"name\": \"${USER}\", 
\verb|``password\\": \verb|``${PASSWORD}\\"\} \}, \verb|``score\\": \verb|''project\\": \verb|''downain\\": \verb|''id\\":\"default\"}, \"name\": \"${TENANT}\"}}}}
```
o Unscoped method

```
authenticationJson={\"auth\": {\"identity\": {\"methods\": [\"password\" ],
\"password\": { \"user\": { \"domain\": { \"name\": \"${DOMAIN}\" }, \"name\": \"${USER}\", 
\"password\": \"${PASSWORD}\"} }}}}
```
- Reference on[: http://developer.OpenStack.org/api-ref/identity/v3/?expanded=password-authentication-with](http://developer.openstack.org/api-ref/identity/v3/?expanded=password-authentication-with-scoped-authorization-detail)[scoped-authorization-detail](http://developer.openstack.org/api-ref/identity/v3/?expanded=password-authentication-with-scoped-authorization-detail)
- Trying to use higher versions of keystone 3.2 / 3.4 may lead into authentication issues if they do not support the unscoped call (basically not specifying the domain on the call )

## <span id="page-17-1"></span>5.5 Flavor related

- It is recommended to select an existing flavor on VIM manages and AUTO-EXACT Match on NFVO manages
- NFV Director only create Public flavors available to all users (unless it runs on VIM manages mode so flavor will be tied to the default tenant NFVD is associated)
- It is assumed that all the flavor used in NFV Director are public within the same region (even if they are discovered)
- NFV Director ONLY support a single Virtual CPU per VM
- NFVD using AUTO-EXACT Match to create the flavors only supports Helion CG and Windriver extra especs. Of course it is possible to use any extra specs using an discovered flavor over any VIM
- Is not possible to set extra specs like nova flavor-key numa.pinned.asym set [hw:numa\\_mem.0=512](http://hwnuma_mem.0=512/) \ [hw:numa\\_mem.1=512](http://hwnuma_mem.1=512/) unless you use an specific flavor on VIM-MANAGES mode
- NFV Director supports two modes of operation
- VIM-MANAGES (select a flavor is preferred as auto will force some defaults)
	- o In this mode NFVD is unware of the HW details and so it cannot enforce any quota
	- o AUTO is selected for flavor
		- In this mode NFVD is unware of the HW details and so if AUTO is selected and NUMA id is set to 0 extra specs wil be always set to
- [hw:numa\\_node.0=0](http://hwnuma_node.0=0/) (virtual CPU 0 goes to physical NUMA 0) as NFVD is unaware if there more than numa 0 on the server side
- o A Concrete Flavor name is selected
	- In this mode NFVD is unware of the HW details and so if an specific flavor is selected then it can use other numas
	- [hw:numa\\_node.0=1](http://hwnuma_node.0=1/)
- NFVO-MANAGES (auto is preferred when selecting a flavor as forcing one may lead into issues)
	- o In this mode NFVD is fully aware of the HW details and so it can enforce quota
	- o In this version In order to enforce the right validation NFVD is forcing the compute and NUMA used at OpenStack level
	- o AUTO is selected for flavor
		- In this mode NFVD aware of the HW details and so if AUTO is selected and NUMA id is set to 0 extra specs will be always set to the corresponding physical NUMA
		- [hw:numa\\_node.0=0](http://hwnuma_node.0=0/) (virtual CPU 0 goes to physical NUMA 0) or [hw:numa\\_node.0=1](http://hwnuma_node.0=1/) (virtual CPU 0 goes to physical NUMA 1)
	- o A Concrete Flavor name is selected
		- In this mode NFVD is forcing the compute and NUMA used at OpenStack level and so if the server forced by NFVD does not match the flavor numa then it will raise an error
		- [hw:numa\\_node.0=1](http://hwnuma_node.0=1/) but NFVD has forced NUMA 0 ERROR will be raised stating that flavor is not possible to be used
	- o If NUMA affinity is needed then use auto
	- o If a specific NUMA must to be used then customization is required.

### <span id="page-18-0"></span>**5.6 Live Migration**

- Live migrate is operation is supported in NFV Director as long as the managed VIM as well supports that
- There is a limitation that Live migrate will succeed only over those VNFs that are using boot from volume in an OpenStack VIM as Block Migration option is not yet supported
- There is no support for live migrate over a Vcenter based VIM

### <span id="page-18-1"></span>**5.7 Operation Related**

- In the VDC screen before performing any action over an element (like delete / deploy / scale / apply changes) is recomended to refresh the VDC to get the proper status as the status may have change
- In the particular case of deployment is especially important to refresh. If you don't refresh after a deployment it is possible to delete the VNF without removing the VMs/volumes from OpenStack

### <span id="page-18-2"></span>**5.8 Discovery**

- Discovery of a full datacenter will reconcile all the data all will be shown on the datacenter management screen
- When refreshing individual items ONLY the items manually created over the VIM will be visible on the GUI the items created by NFVD will be shown on the Datacenter Management ONLY after a full DC discovery

As part of the discovery process there are several items that are discovered and some other that are not discovered

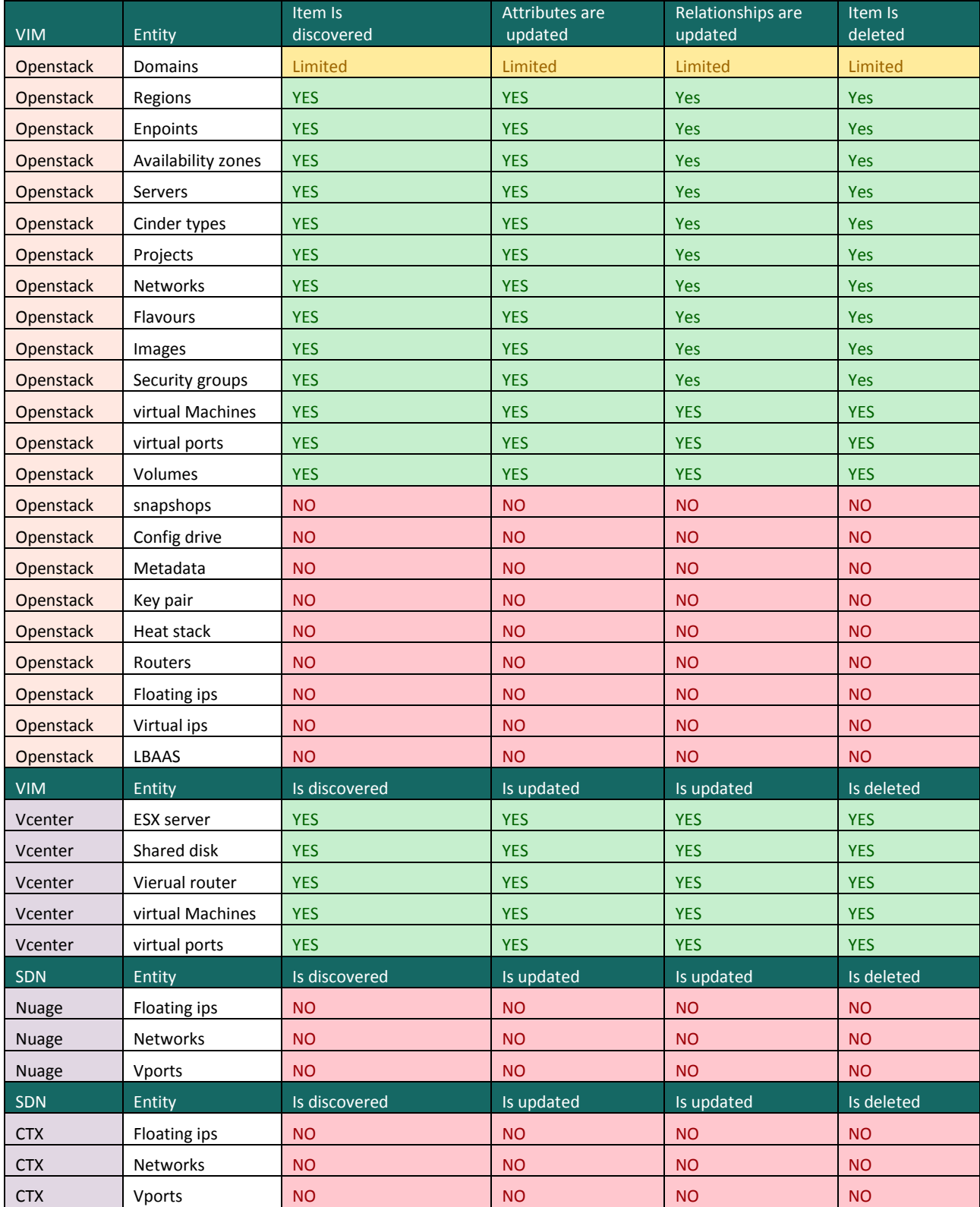

In NFVO manages there are some limitations as it is expected to create all the elements

Manually created items cannot be used in NFVO mode (as per de below table) if you do not have the latest NFVD V4.2 patch

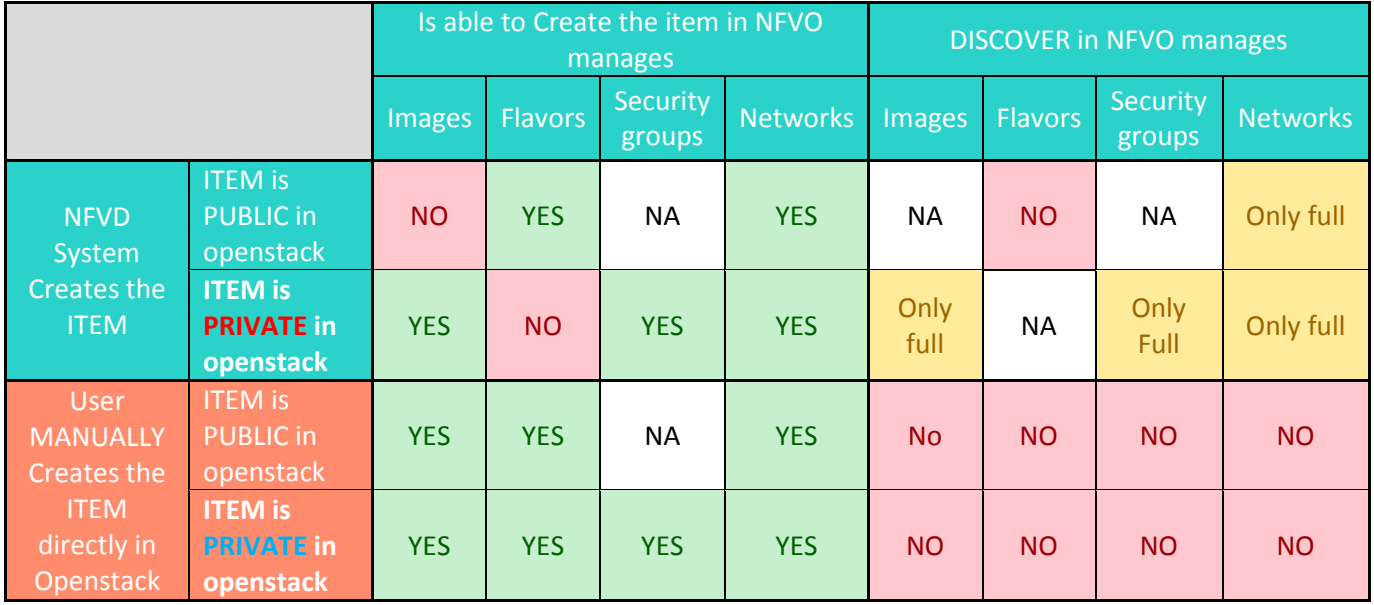

In VIM manages there are some limitations as it is expected to discover all the elements and so unless the user has specific permissions is not possible to create flavors or public networks (by default is not possible)

Manually created items can be used and per the below table. Public images and public networks will only be seen by NFVD if NFVD has visibility over the openstack tenant Owner unless you have the latest NFVD V4.2 patch

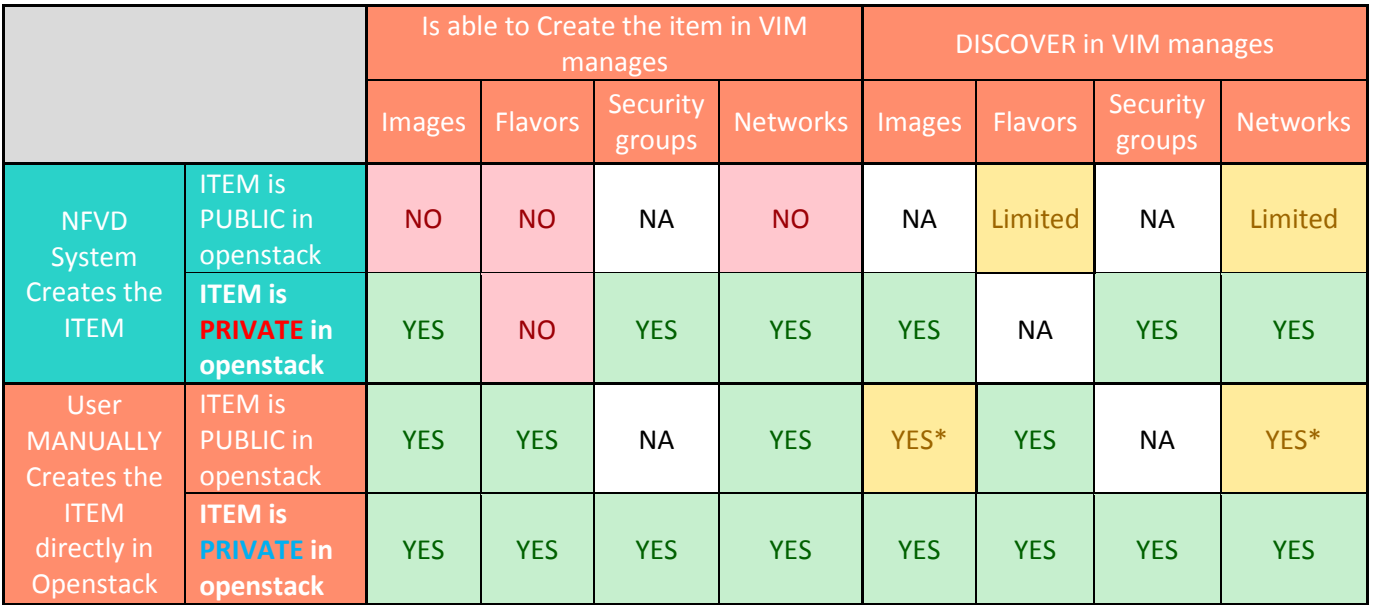

# <span id="page-21-0"></span>**Chapter 6 Known problems**

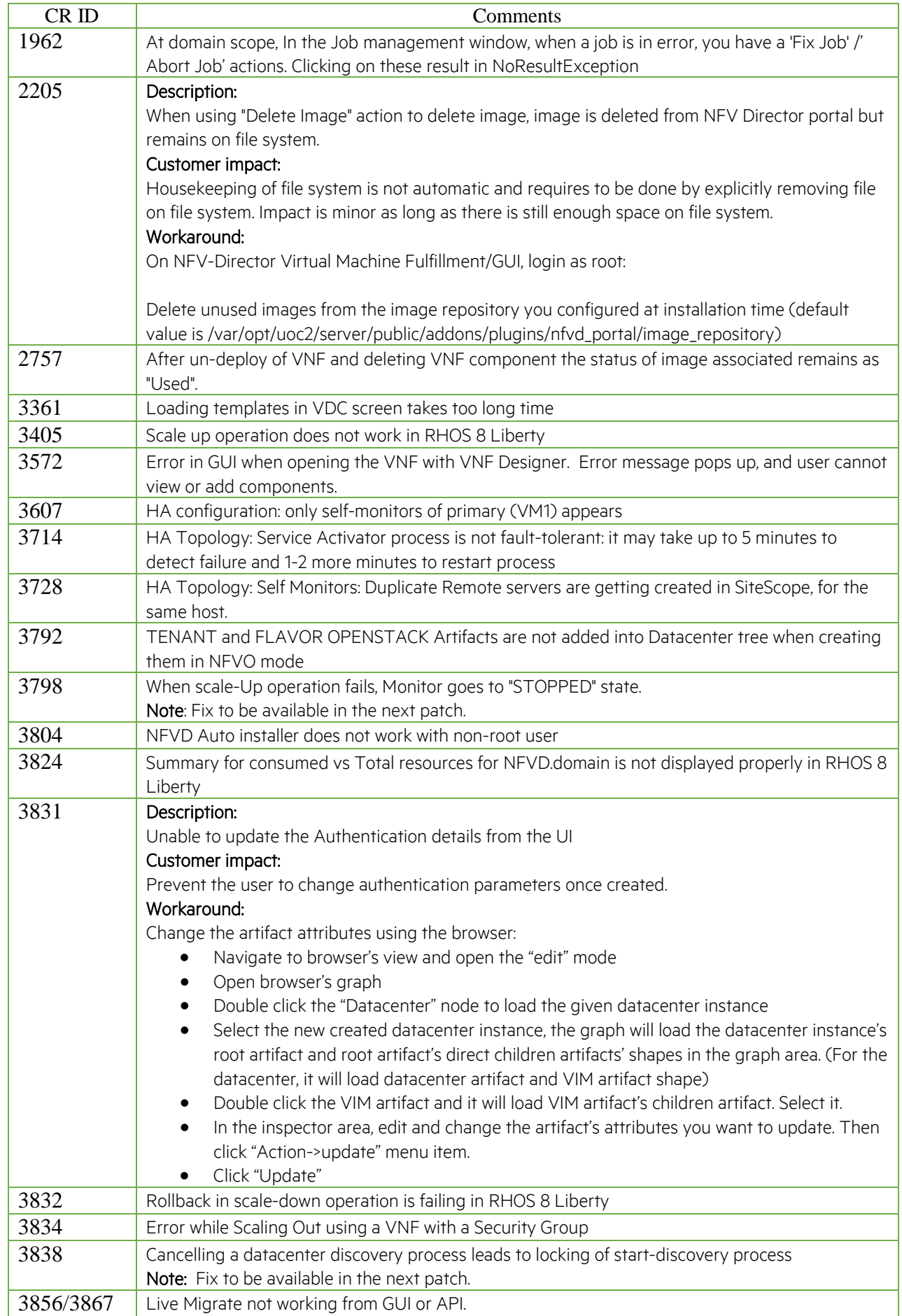

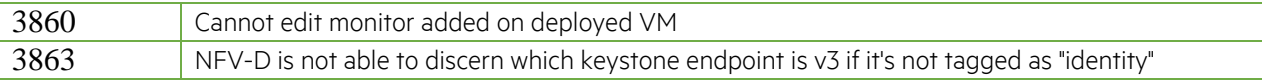

## <span id="page-23-0"></span>**Chapter 7 Known deprecations**

• Load Balancer feature is deprecated in 4.2 and will not be available from next versions.

## <span id="page-24-0"></span>**Chapter 8 Security Guidance**

The following recommendations have been identified for NFV Director V4.2:

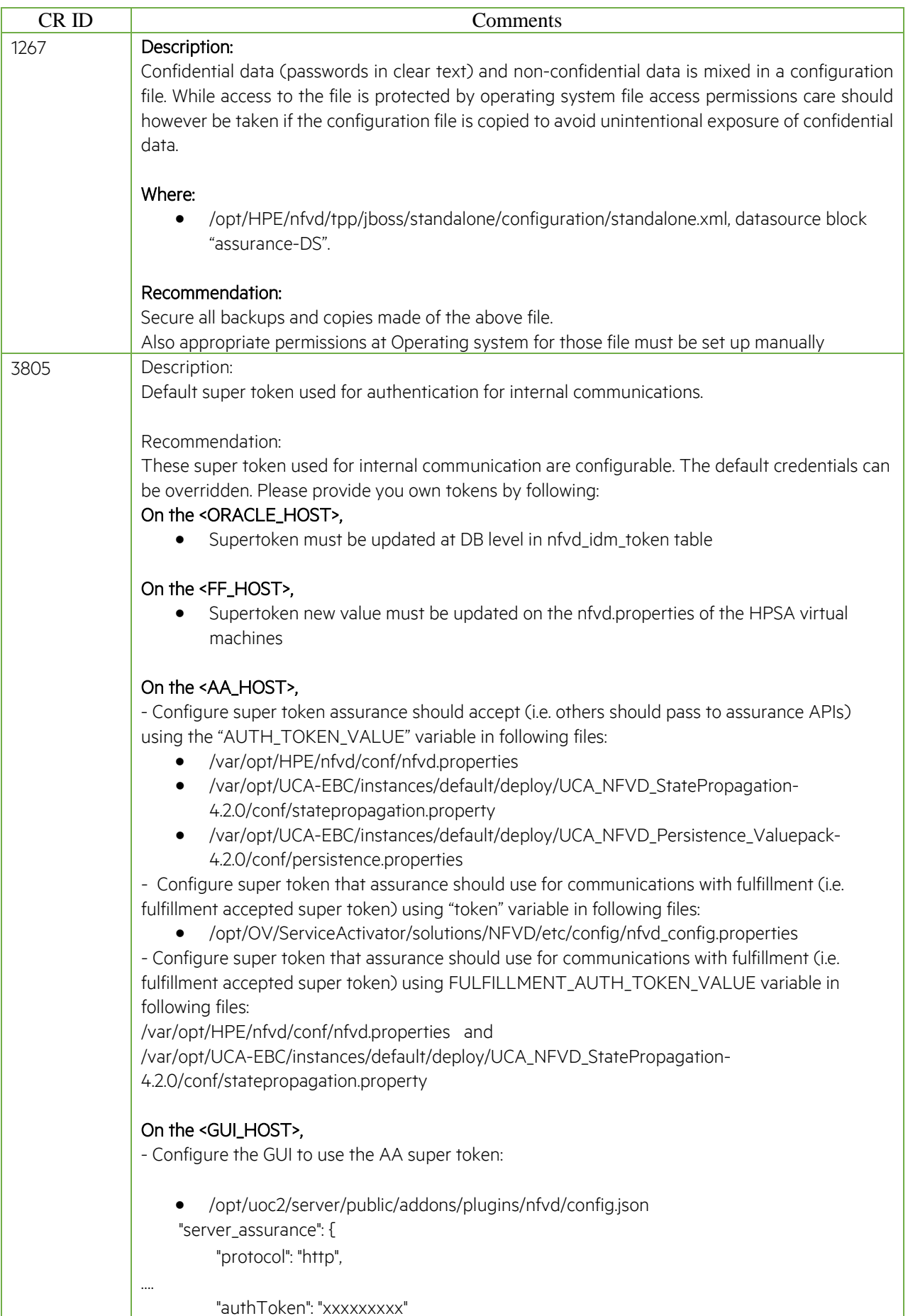

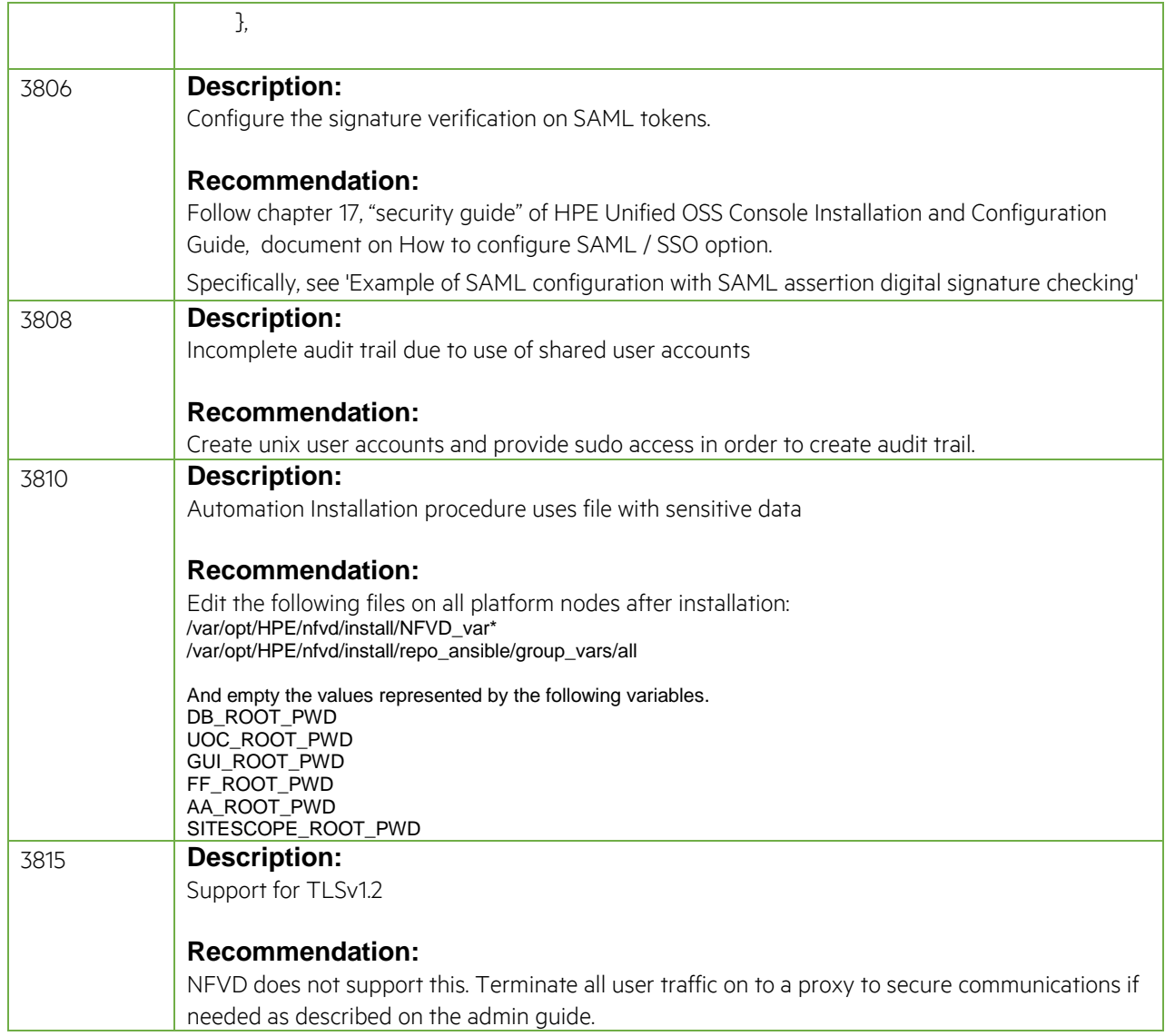

## <span id="page-26-0"></span>**Chapter 9 Verifying HPE Signatures**

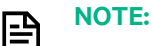

• If you do not already have GnuGP installed, you will have to download and install it. For information about obtaining and installing GnuGP, see [http://www.gnupg.org](http://www.gnupg.org/)

• The wget utility may not be available in the system by default. Install it using yum install

NFV Director components are digitally signed and accompanied by a set of GnuPG keys.

**On:** <INSTALLER\_HOST> **Login:** root

## <span id="page-26-1"></span>**9.1 Importing HPE public key**

Perform the following steps to import the HPE public key needed for verifying the integrity of the delivered product:

• Create a directory where the HPE public keys will be stored:

# mkdir -p signcheck

• Download the compressed HPE GPG Public Key, and extract the keys:

```
# cd signcheck
```
# wget -P signcheck/ https://ftp.hp.com/pub/keys/HPE-GPG-Public-Keys.tar.gz

• Uncompress and extract the file content in signcheck directory

# gunzip HPE-GPG-Public-Keys.tar.gz

# tar xvf HPE-GPG-Public-Keys.tar

We get a list of HPE Public Certificates.

# gpg --edit-key 2BAF2262

```
• Run the gpg import command to import the public certificate 2BAF2262.pub:
```
# gpg --import signcheck/2BAF2262.pub

• Configure level of trust for the imported key:

```
gpg (GnuPG) 2.0.14; Copyright (C) 2009 Free Software Foundation, Inc.
This is free software: you are free to change and redistribute it.
There is NO WARRANTY, to the extent permitted by law.
pub 2048R/2BAF2262 created: 2015-12-10 expires: 2025-12-07 usage: SCEA
                                         validity: unknown
[ unknown] (1). Hewlett Packard Enterprise Company RSA-2048-14 <signhp@hpe.com>
Command> trust
pub 2048R/2BAF2262 created: 2015-12-10 expires: 2025-12-07 usage: SCEA
                      trust: unknown validity: unknown
[ unknown] (1). Hewlett Packard Enterprise Company RSA-2048-14 <signhp@hpe.com>
Please decide how far you trust this user to correctly verify other users' keys
(by looking at passports, checking fingerprints from different sources, etc.)
   1 = I don't know or won't say
   2 = I do NOT trust
   3 = I trust marginally
   4 = I trust fully
   5 = I trust ultimately
  m = back to the main menu
Your decision? 5
Do you really want to set this key to ultimate trust? (y/N) y
pub 2048R/2BAF2262 created: 2015-12-10 expires: 2025-12-07 usage: SCEA
                      trust: ultimate validity: unknown
[ unknown] (1). Hewlett Packard Enterprise Company RSA-2048-14 <signhp@hpe.com>
```

```
Please note that the shown key validity is not necessarily correct
unless you restart the program.
Command> quit
```
## <span id="page-27-0"></span>**9.2 Verifying signature**

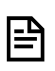

**NOTE:** Repeat the below steps for the following packages: NFVD Resource Modeler-win32.win32.x86\_64.zip NFVD420\_BaseProduct.tar NFVD420\_Software.tar nfvd-installer-04.02.000-4.7.el6.noarch.rpm HP\_SiteScope\_1131.tar

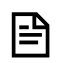

NOTE: <package\_name>.sig files are usually located under Signature directory at the same level as NFV Director deliverables.

• Run the gpg verify command to verify the signature file # gpg --verify <package\_name>.sig <package\_name>

• If signature verification completed successfully, the command output will contain the following lines:

gpg: Signature made <DATE> using RSA key ID 2BAF2262 gpg: Good signature from "Hewlett Packard Enterprise Company RSA-2048-14 <signhp@hpe.com>"